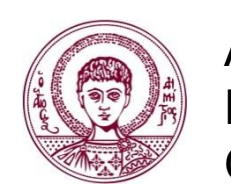

ΑΡΙΣΤΟΤΕΛΕΙΟ ΠΑΝΕΠΙΣΤΗΜΙΟ ΘΕΣΣΑΛΟΝΙΚΗΣ

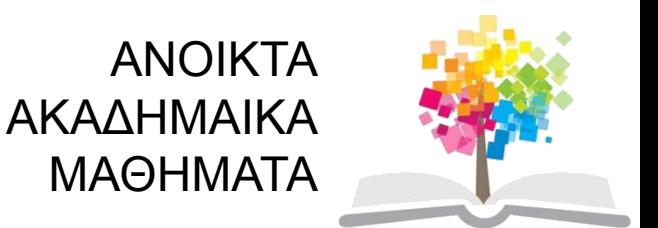

## **Ψηφιακή Τεχνολογία σε Ακαδημαϊκό Περιβάλλον**

#### **3 <sup>η</sup> Ενότητα** : Μορφή γραμματοσειράς, παραγράφου, κουκκίδων και αρίθμησης

#### Θεόδωρος Βαβούρας Τμήμα Ιταλικής Γλώσσας και Φιλολογίας

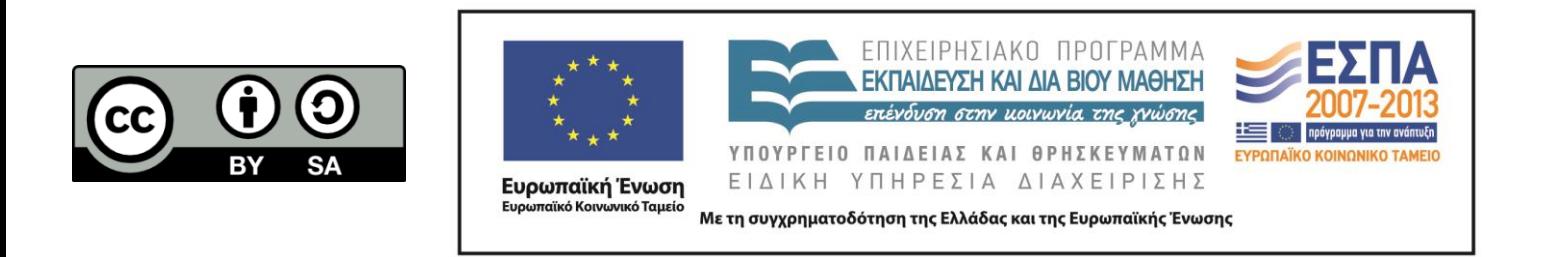

# **Άδειες Χρήσης**

- Το παρόν εκπαιδευτικό υλικό υπόκειται σε άδειες χρήσης Creative Commons.
- Για εκπαιδευτικό υλικό, όπως εικόνες, που υπόκειται σε άλλου τύπου άδειας χρήσης, η άδεια χρήσης αναφέρεται ρητώς.

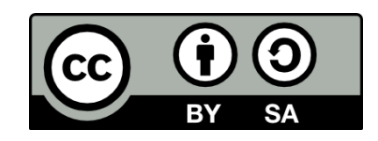

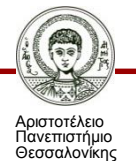

# **Χρηματοδότηση**

- Το παρόν εκπαιδευτικό υλικό έχει αναπτυχθεί στα πλαίσια του εκπαιδευτικού έργου του διδάσκοντα.
- Το έργο «Ανοικτά Ακαδημαϊκά Μαθήματα στο Αριστοτέλειο Πανεπιστήμιο Θεσσαλονίκης» έχει χρηματοδοτήσει μόνο τη αναδιαμόρφωση του εκπαιδευτικού υλικού.
- Το έργο υλοποιείται στο πλαίσιο του Επιχειρησιακού Προγράμματος «Εκπαίδευση και Δια Βίου Μάθηση» και συγχρηματοδοτείται από την Ευρωπαϊκή Ένωση (Ευρωπαϊκό Κοινωνικό Ταμείο) και από εθνικούς πόρους.

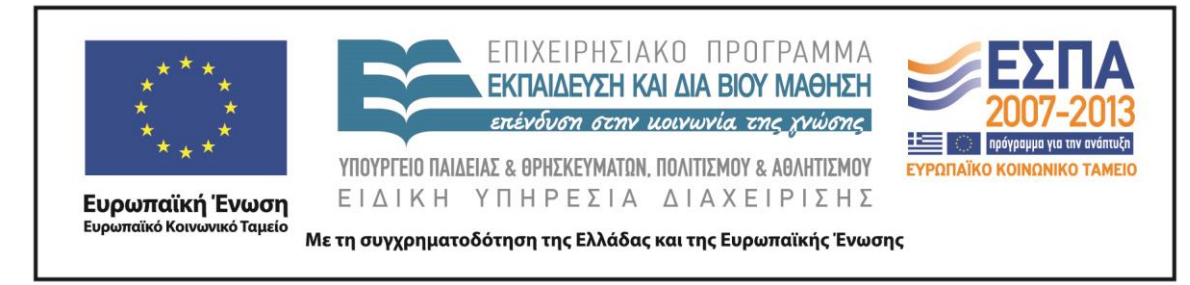

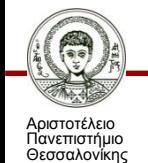

Ψηφιακή Τεχνολογία σε Ακαδημαϊκό Περιβάλλον Τμήμα Ιταλικής Γλώσσας και Φιλολογίας

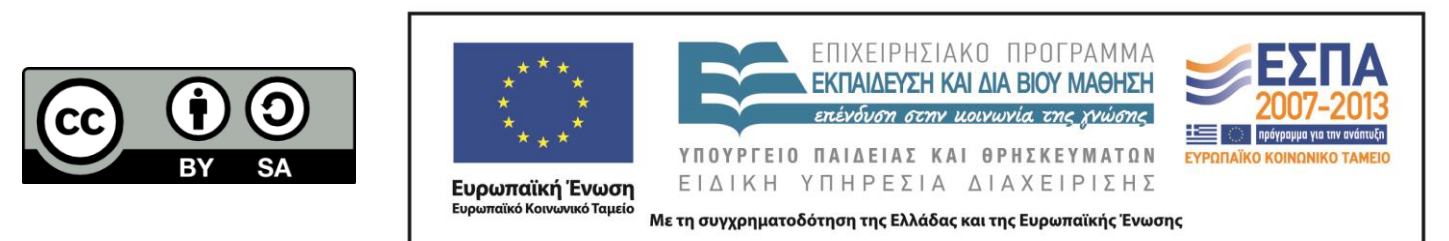

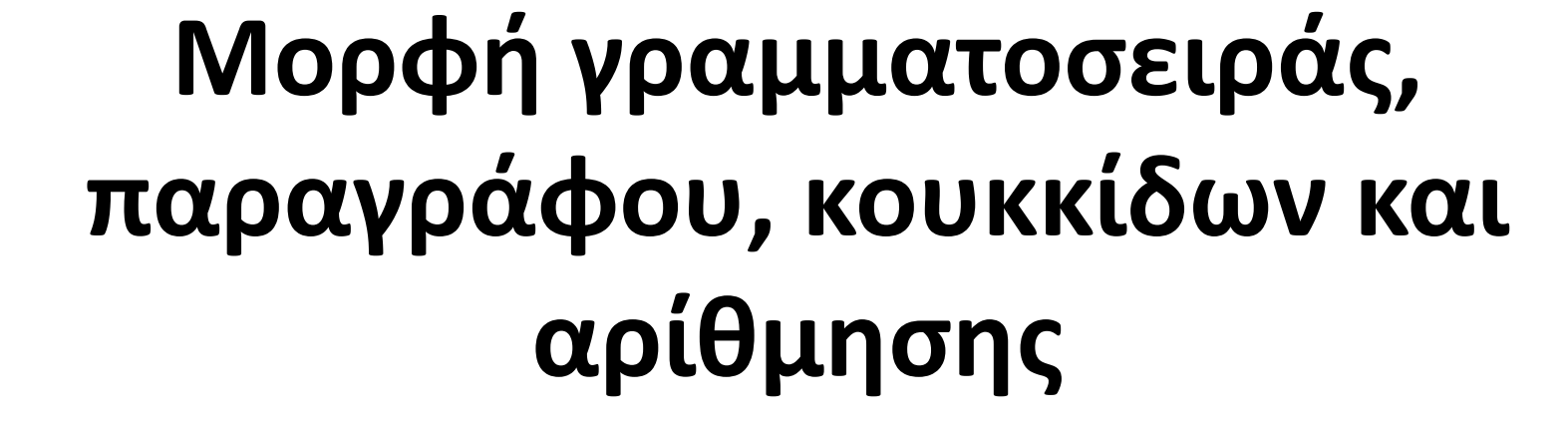

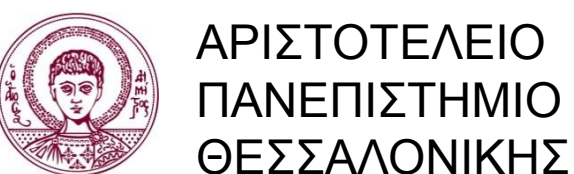

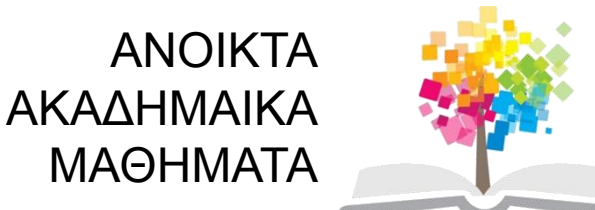

### **Περιεχόμενα ενότητας**

#### 1.Θεωρία: μορφοποίηση γραμμάτων

### 2. Εφαρμογή θεωρίας σε άσκηση

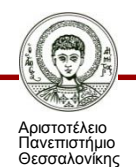

Ψηφιακή Τεχνολογία σε Ακαδημαϊκό Περιβάλλον Τμήμα Ιταλικής Γλώσσας και Φιλολογίας

# **Σκοποί ενότητας**

- Να μπορεί ο φοιτητής να μορφοποιήσει πλήρως τις γραμματοσειρές του κείμενου.
- Να μπορεί να χρησιμοποιήσει τα βασικότερα κουμπιά της εργαλειοθήκης: γραμματοσειρά, μέγεθος, λίστες με αρίθμηση ή κουκκίδες.
- Να αυξομειώνει την εσοχή των παραγράφων.
- Να κάνει έντονες, υπογραμμισμένες, πλάγιες λέξεις και να βάζει χρώμα.

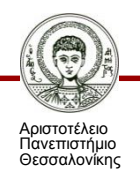

# **1. Θεωρία: (1/11)**

#### **Μενού γραμματοσειράς:**

- Επιλογή γραμματοσειράς.
- Στυλ.
- Μέγεθος.
- Χρώματα.
- Στυλ υπογράμμισης.
- Εφέ.

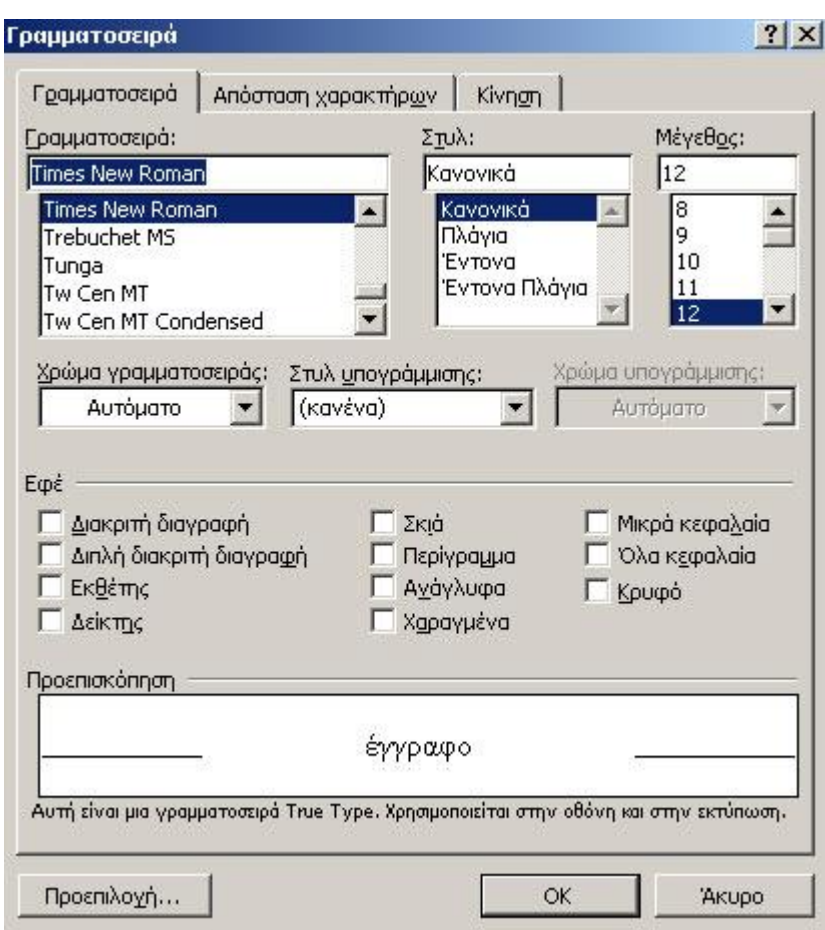

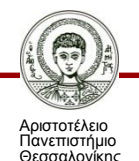

# **1. Θεωρία: (2/11)**

### **Απόσταση χαραχτήρων:**

- Κλίμακα.
- Απόσταση.
- Θέση.
- Διαγραμμάτωση γραμματοσειράς.

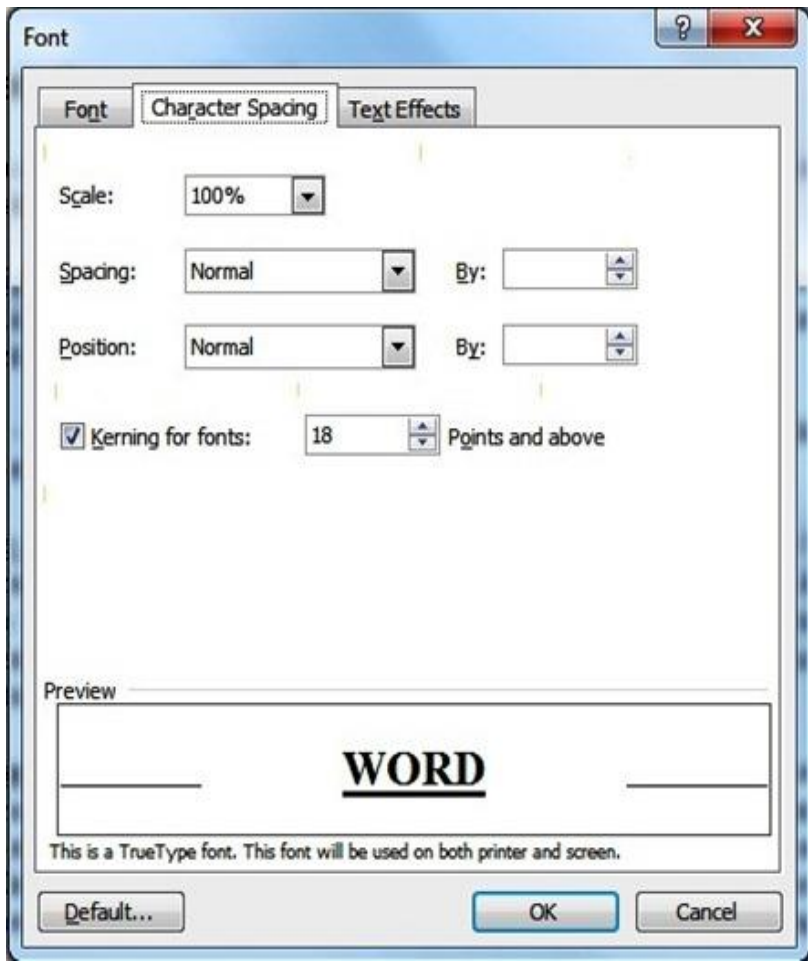

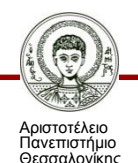

Ψηφιακή Τεχνολογία σε Ακαδημαϊκό Περιβάλλον Τμήμα Ιταλικής Γλώσσας και Φιλολογίας

### **2. Εφαρμογή θεωρίας σε άσκηση (1/3)**

#### **Δημιουργία ενός νέου εγγράφου:**

Διαδραστικά βιβλία και φωτόδεντρα

Τα διαδραστικά σχολικά βιβλία θα περιλαμβάνουν εικόνες, χάρτες και ασκήσεις. Στον σχετικό ιστότοπο του υπουργείου Παιδείας έχουν αναρτηθεί ήδη οι λεπτομέρειες της χρήσης τους ([http://ebooks.edu.gr](http://ebooks.edu.gr/)).

Το «Φωτόδεντρο» (η αλλιώς ο «σκληρός δίσκος» ψηφιακού περιεχομένου), όπως αναφέρουν οι εκπρόσωποι του υπουργείου Παιδείας, αποτελεί για την Πρωτοβάθμια και τη Δευτεροβάθμια εκπαίδευση την κεντρική e-υπηρεσία του υπουργείου για τη διάθεση ψηφιακού εκπαιδευτικού περιεχομένου στα σχολεία. Είναι προσβάσιμο σε όλους τους μαθητές, τους δασκάλους, τους γονείς, αλλά και σε κάθε ενδιαφερόμενο.

Μάλιστα, στην υποκατηγορία «μαθησιακά αντικείμενα» φιλοξενείται η συλλογή με τα περίπου 3.500 μαθησιακά αντικείμενα (πειράματα, διαδραστικές προσομοιώσεις, διερευνήσεις, εικόνες, εκπαιδευτικά παιχνίδια, 3D χάρτες, ασκήσεις κ.ά.) των εμπλουτισμένων διαδραστικών σχολικών βιβλίων.

Στην υποκατηγορία «εκπαιδευτικά βίντεο» έχουν αναρτηθεί περισσότερα από 700 μικρής διάρκειας βίντεο, κατάλληλα για αξιοποίηση σε εκπαιδευτικές δραστηριότητες.

Τη διαδικτυακή «αυλή» του Ψηφιακού Σχολείου αποτελεί εκπαιδευτική πλατφόρμα «e-me», που έχει δημιουργηθεί από το υπουργείο και είναι ένα ανοικτό ψηφιακό περιβάλλον για όλα τα μέλη της σχολικής κοινότητας. Αφορά τις τάξεις Ε' και Στ' των δημοτικών σχολείων όλης της χώρας και όλη τη Δευτεροβάθμια. (πηγή: Tovima.gr)

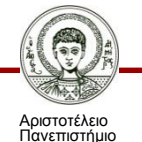

Θεσσαλονίκης

# **1. Θεωρία: (3/11)**

### **Στατιστικά του αρχείου στις ιδιότητες:**

- Ώρα.
- Παραγράφους.
- Λέξεις.
- Χαραχτήρες.
- Διαστήματα.

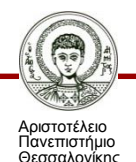

### **1. Θεωρία: (4/11)**

#### **Hyperlink:**

#### σημείου εισαγωγής στο hyperlink + Control + Click

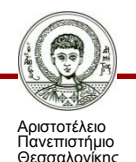

### **1. Θεωρία: (5/11)**

### **Άσκηση μορφοποίησης**

Τα αρχεία της άσκησης βρίσκονται στα έγγραφα του μαθήματος.

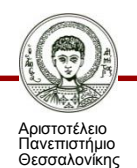

## **1. Θεωρία: (6/11)**

### **Μαρκάρισμα Λέξεων/παραγράφων:**

- διπλό κλικ επάνω στη λέξη.
- •Τριπλό κλικ μέσα σε μια παράγραφο ή
- •Διπλό κλικ με το βέλος έξω από την παράγραφο.

### **Μαρκάρισμα γραμμής:**

Απλό κλικ με το βέλος έξω από την παράγραφο.

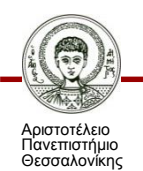

# **1. Θεωρία: (7/11)**

### **Μαρκάρισμα με τα πλήκτρα:**

- Γράμμα-γράμμα = shift + βελάκι δεξιά.
- Μια γραμμή = shift + βελάκι κάτω (αντίστροφο = shift + βελάκι πάνω).
- Μέχρι το τέλος της γραμμής = shift + end (αντίστροφο  $=$  shift + home).
- Μέχρι το τέλος του κειμένου = shift + page down (αντίστροφο = shift + page up).
- Όλο το κείμενο: Ctrl + A.

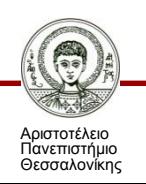

# **1. Θεωρία: (8/11)**

### **Πινέλο μορφοποίησης**:

- Τοποθετούμε το δείκτη του ποντικιού στο κείμενο που θέλουμε να αντιγράψουμε.
- κλικ στο κουμπί Πινέλο μορφοποίησης.
- επιλέξουμε το κείμενο το οποίο θέλουμε να εμφανίσετε με τη νέα μορφή.

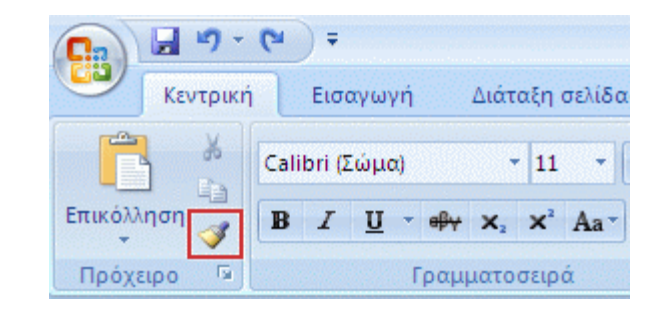

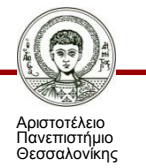

### **2. Εφαρμογή θεωρίας σε άσκηση (2/3)**

#### **Άσκηση μορφοποίησης:**

Τα αρχεία της άσκησης βρίσκονται στα έγγραφα του μαθήματος.

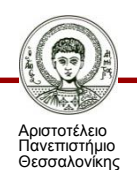

# **1. Θεωρία: (9/11)**

### **Εισαγωγή συμβόλου**:

- Κλικ στο σημείο όπου θέλουμε να εισάγουμε το σύμβολο.
- Κλικ στο στοιχείο **Σύμβολο**.
- Κλικ στο σύμβολο που θέλουμε στην αναπτυσσόμενη λίστα ή κλικ στην επιλογή **Περισσότερα σύμβολα**.
- κλικ στο κουμπί **Εισαγωγή**.

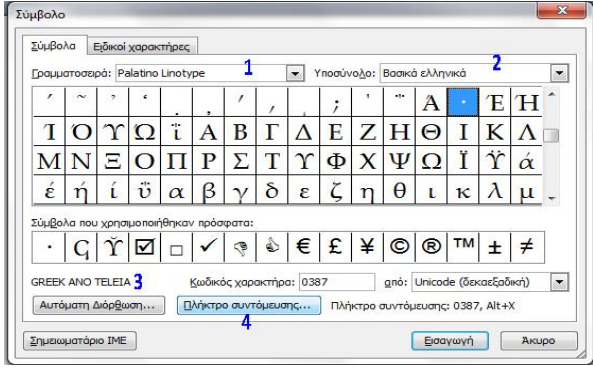

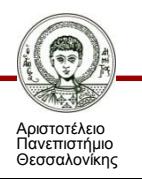

# **1. Θεωρία: (10/11)**

### **Μορφοποίηση παραγράφου:**

- Στοίχιση.
- Εσοχές.
- Διάστημα.
- Διάστιχο.

### **Αλλαγή γραμμής/σελίδας:**

• Σελιδοποίηση.

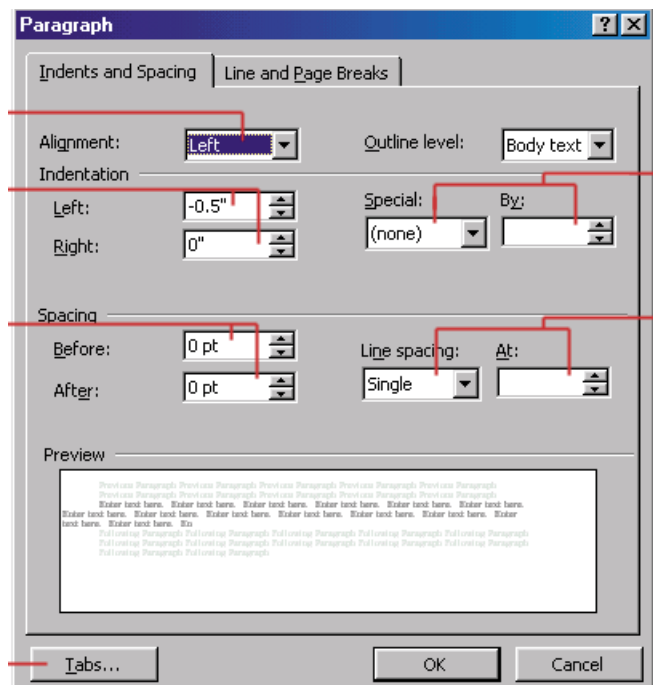

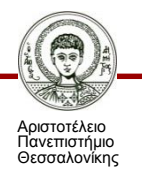

## **1. Θεωρία: (11/11)**

### **Λίστες με αρίθμηση και κουκίδες:**

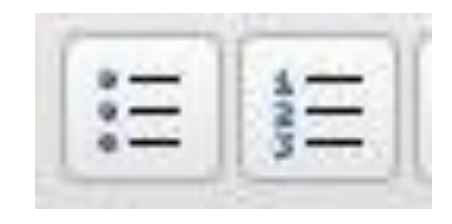

- Για να τονίσουμε ή απαριθμήσουμε στοιχεία
- Επιλέγουμε την λέξη ή την παράγραφο (με την τοποθέτηση του σημείου εισαγωγής).
- Πατάμε τις κουκίδες (bullets) ή την αρίθμηση (numbering).

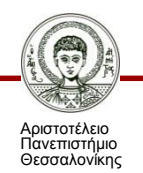

### **2. Εφαρμογή θεωρίας σε άσκηση (3/3)**

#### **Άσκηση μορφοποίησης**

**Μεγάλη Εταιρεία Πληροφορικής**

**ΖΗΤΑ**

#### **1. Καθηγητές**

- a. Πτυχιούχους Α.Ε.Ι/Τ.Ε.Ι.
- b. Τριετής σχετικής προϋπηρεσία.

#### **2. Προσωπικό γραμματέας**

- a. Απόφοιτοι δευτεροβάθμιας εκπαίδευσης.
- b. Ηλικίας 21-25 ετών.

#### **3. Τεχνικός δικτύων πληροφορικής**

- a. Πτυχιούχους I.E.K/Τ.Ε.Ι. πληροφορικής.
- b. Ηλικίας 22-27 ετών.
- c. Γνώσεις δε σχεσιακές βάσεις δεδομένων.

*Βιογραφικά σημειώματα να σταλούν στη διεύθυνση* **Εταιρία ΑΕ 25ης Μαρτίου 26 – Τ.Κ. 55132 Αγ. Ιωάννης Υπόψη Διεύθυνσης Προσωπικού**

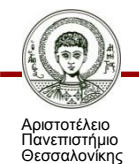

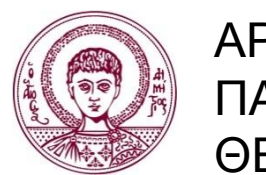

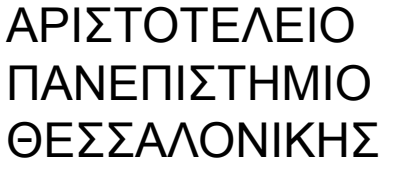

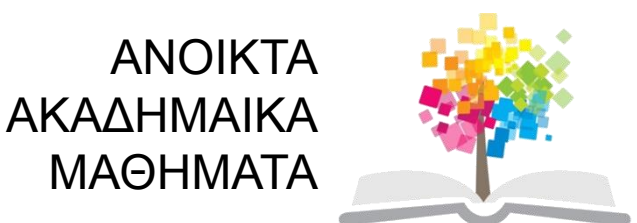

## **Τέλος ενότητας**

### Επεξεργασία: Del Rio Chiara Θεσσαλονίκη, χειμερινό/εαρινό εξάμηνο 2013-2014

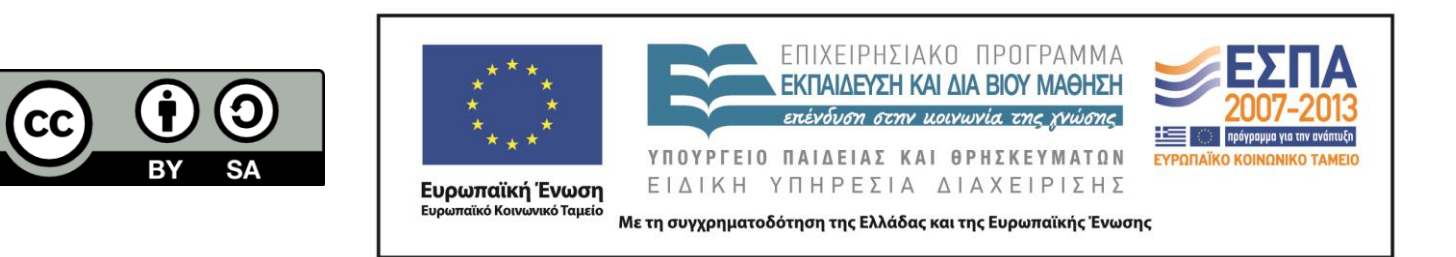